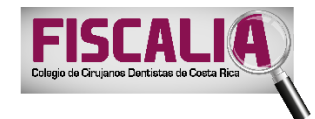

## **FISCALÍA COLEGIO DE CIRUJANOS DENTISTAS DE COSTA RICA**

## **Instrucciones Generales del Curso Virtual**

El curso completo consta de una **parte virtual**, disponible en la Plataforma Virtual Educativa de la ZONA TEC **y otra parte presencial**, en el Hotel Radisson**.**

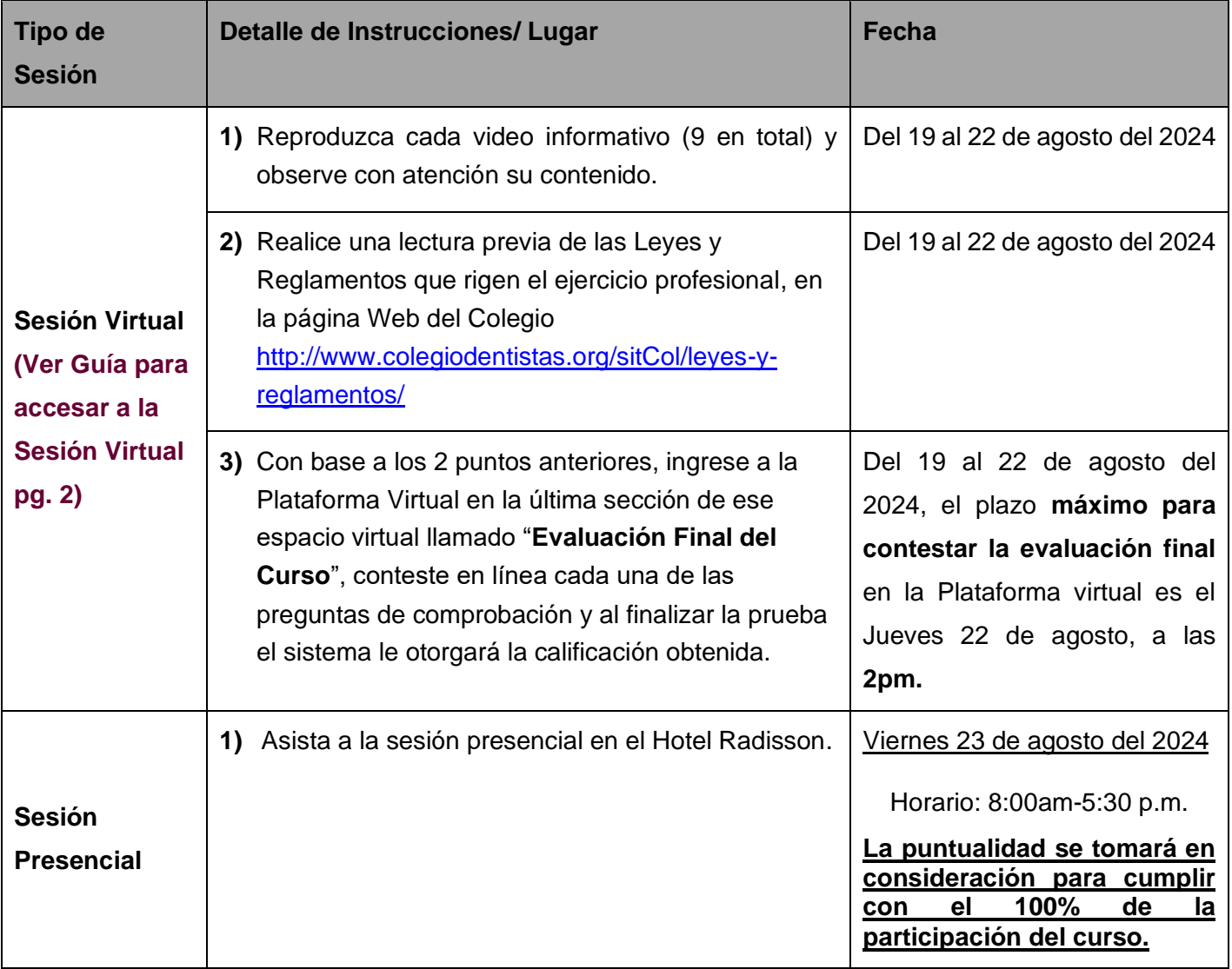

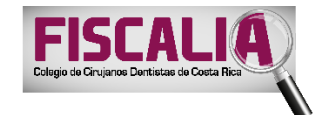

## **Guía para accesar a la Sesión Virtual**

- **1.** Ingrese al siguiente link para entrar a la Plataforma Virtual Educativa: <https://plataformavirtual.colegiodentistas.org/login/index.php>
- **2.** Para iniciar la sesión, coloque su **cédula (en caso de extranjeros colocan el número de pasaporte)** en el espacio de **"nombre de usuario**" y escriba su **fecha de nacimiento** (8 dígitos en total: 2 para el día, 2 para el mes y 4 dígitos para el año) en el espacio de "**contraseña"**, como se muestra en el siguiente pantallazo:

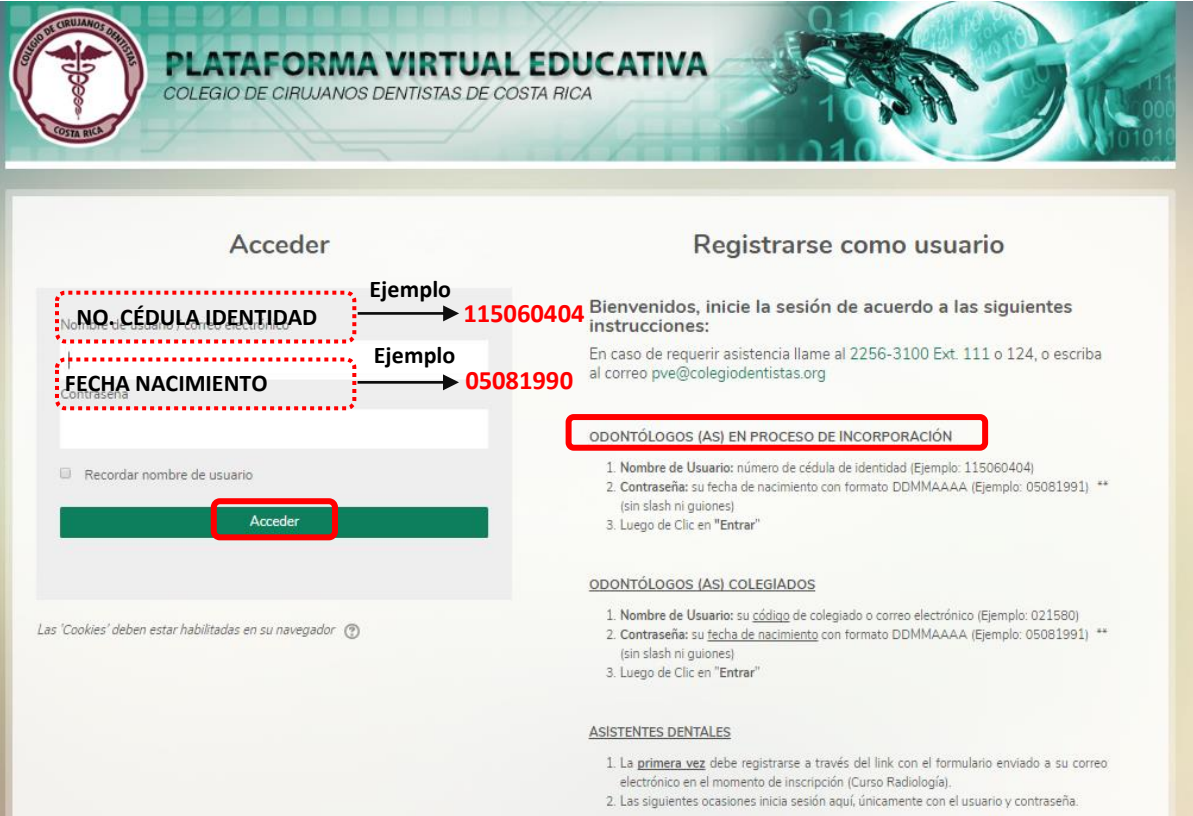

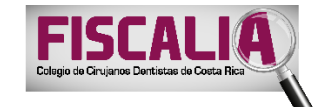

**3.** Al ingresar al sistema, de clic en la categoría de "**CURSOS VIRTUALES**".

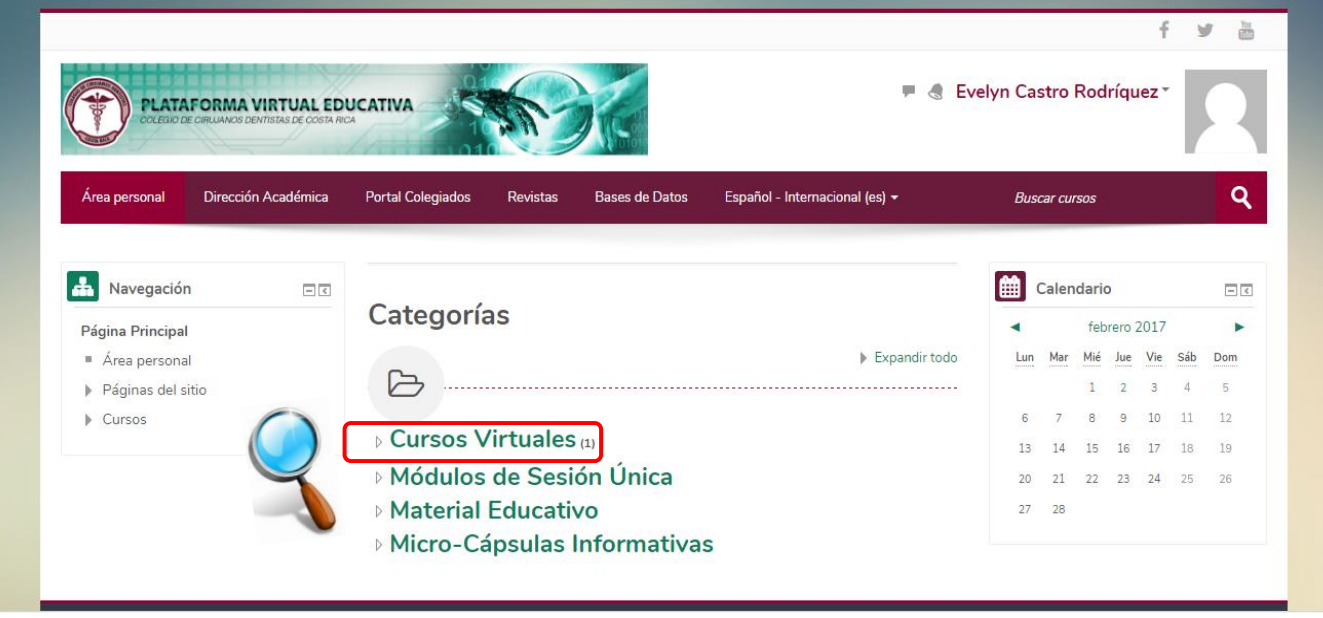

**4.** Del listado de cursos, seleccione el que contiene el nombre de "Curso Bi-Modal de Incorporación" y de clic en "clic aquí para entrar al curso".

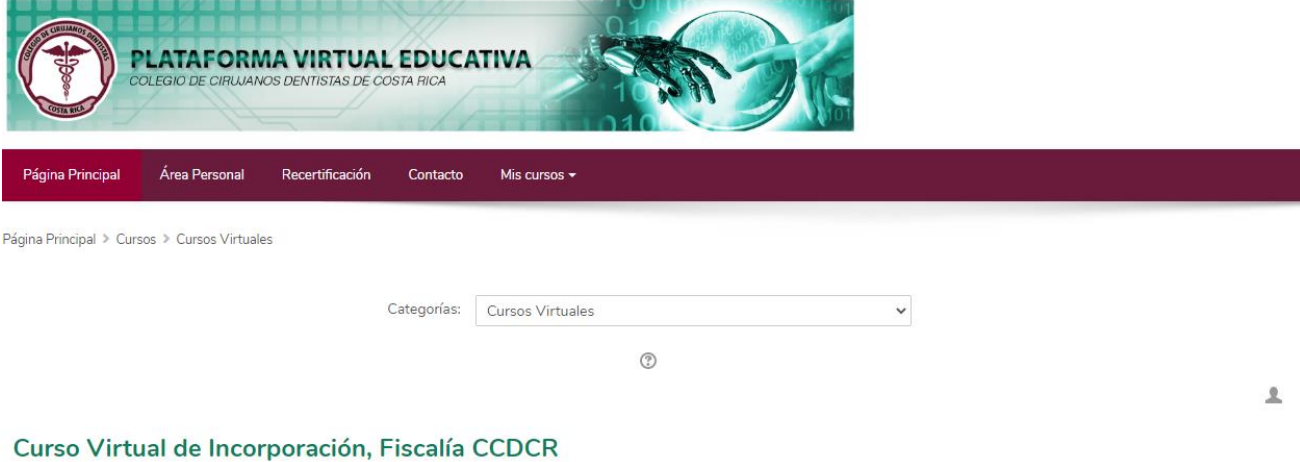

Este curso está dirigido a los profesionales en Odontología que se van a incorporar al Colegio de Cirujanos Dentistas de Costa Rica, y que deben de llevar un mes antes este curso virtual de Incorporación. Curso ofrecido por la Fiscalía del Colegio.

Fecha del curso:

NO REQUIERE ACCESO CON CLAVE DE MATRICULACIÓN

Clic aquí para entrar al curso

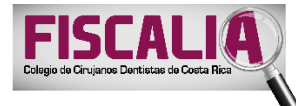

**5.** En la pantalla siguiente de clic en el botón verde de **"Matricularme"** y de inmediato podrá accesar al contenido virtual del curso.

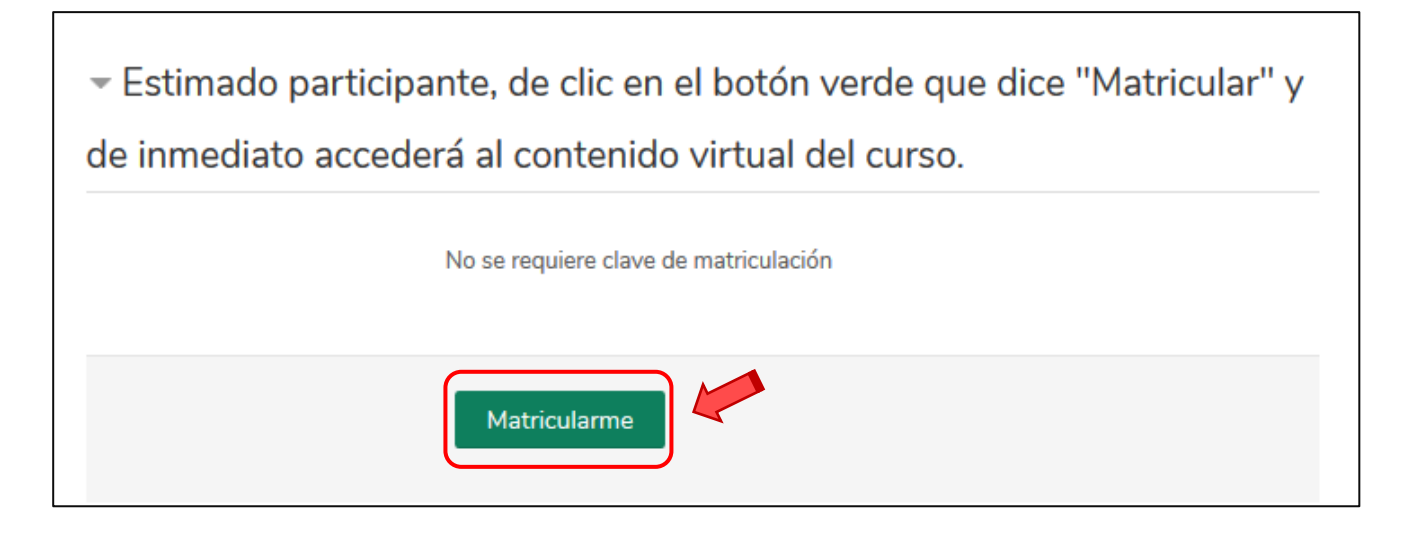

Para consultas sobre el uso de la Plataforma Virtual Educativa:

2256-3100 extensión 115

[fiscalia@colegiodentistas.org](mailto:fiscalia@colegiodentistas.org)